## Einfache Automaten in der Informatik

Eine Lampe hat zwei Zustände: Entweder sie ist aus oder sie ist an. Durch eine Tätigkeit, anschalten oder ausschalten, kann man zwischen den Zuständen wechseln.

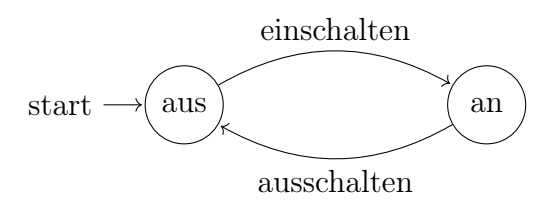

<span id="page-0-0"></span>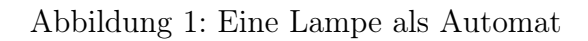

Die informatische Idee, wie sie in [Abbildung 1](#page-0-0) gezeichnet ist, wird Automat genannt. Die Pfeile sind Eingaben, die ein Mensch vornimmt. In den Kreisen sind die Zustände. Der Zustand zu dem der Pfeil mit "start" zeigt, heißt auch Startzustand.

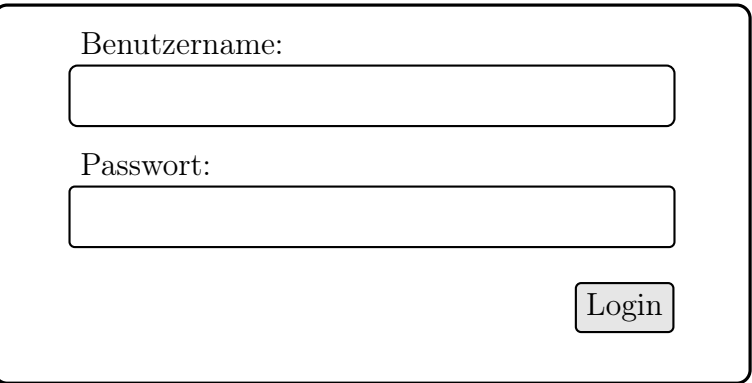

Abbildung 2: Loginformular auf einer Webseite

Einen Automaten kann man auch für eine Seite im Internet erstellen, bei der man sich anmelden muss. Hier gibt es auch zwei Zustände, aber drei verschiedene Eingabemöglichkeiten.

## Aufgabe 1

Setze die Elemente zu einem Automaten für das Login auf einer Webseite zusammen.

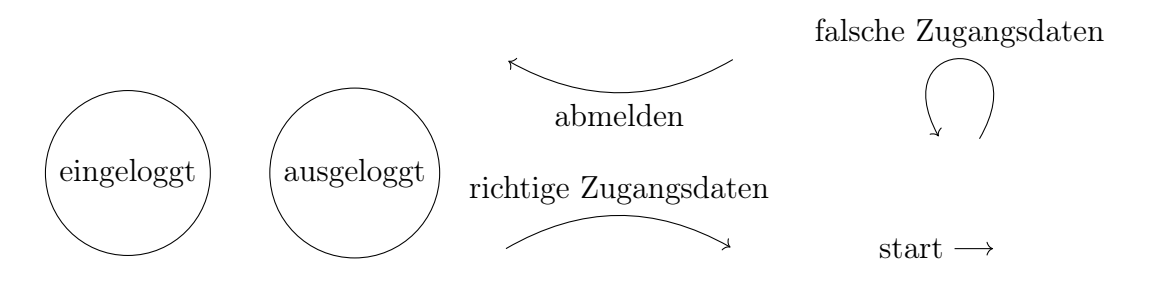

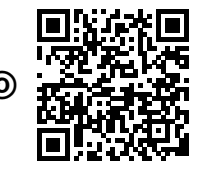

Version vom 06. November 2022 12:34  $\pm 1$  von 2  $\odot$   $\odot$ 

## Aufgabe 2

In einigen Fällen gibt es zwei Formulare nacheinander, wie man in [Abbildung 3](#page-1-0) sehen kann. Zeichne dafür einen Automaten. Er besteht aus drei Zuständen

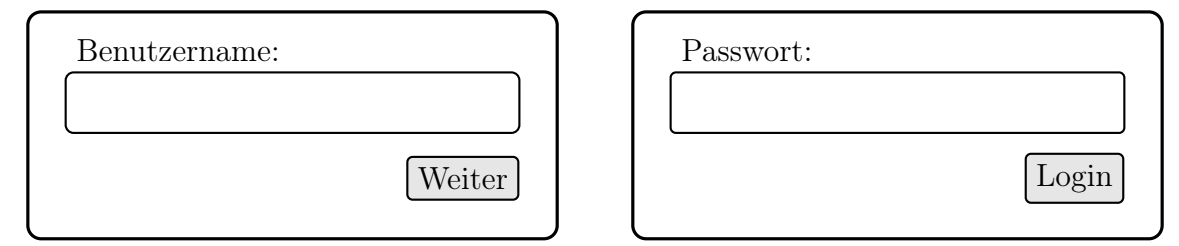

<span id="page-1-0"></span>Abbildung 3: Login auf einer Seite in zwei Schritten

## Aufgabe 3

Auf einem Computer möchtest du eine Internetseite aufrufen. Welche Aktionen sind durch dich dafür nötig und welche Zustände nimmt der zuvor ausgeschaltete Computer dabei ein. Zeichne es als Automaten und überlege auch, was gemacht wird, um ihn wieder in den Anfangszustand zu bringen.

Hinweis: Wenn man sich an einem Computer nicht anmelden muss, dann sind die Zugangsdaten schon hinterlegt. Der Computer meldet dich also automatisch an.

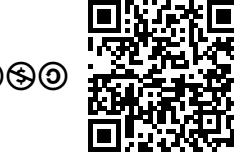